# **pip2nix Documentation**

*Release 0.7.0*

**Tomasz Kontusz**

**Jan 02, 2018**

## User Documentation

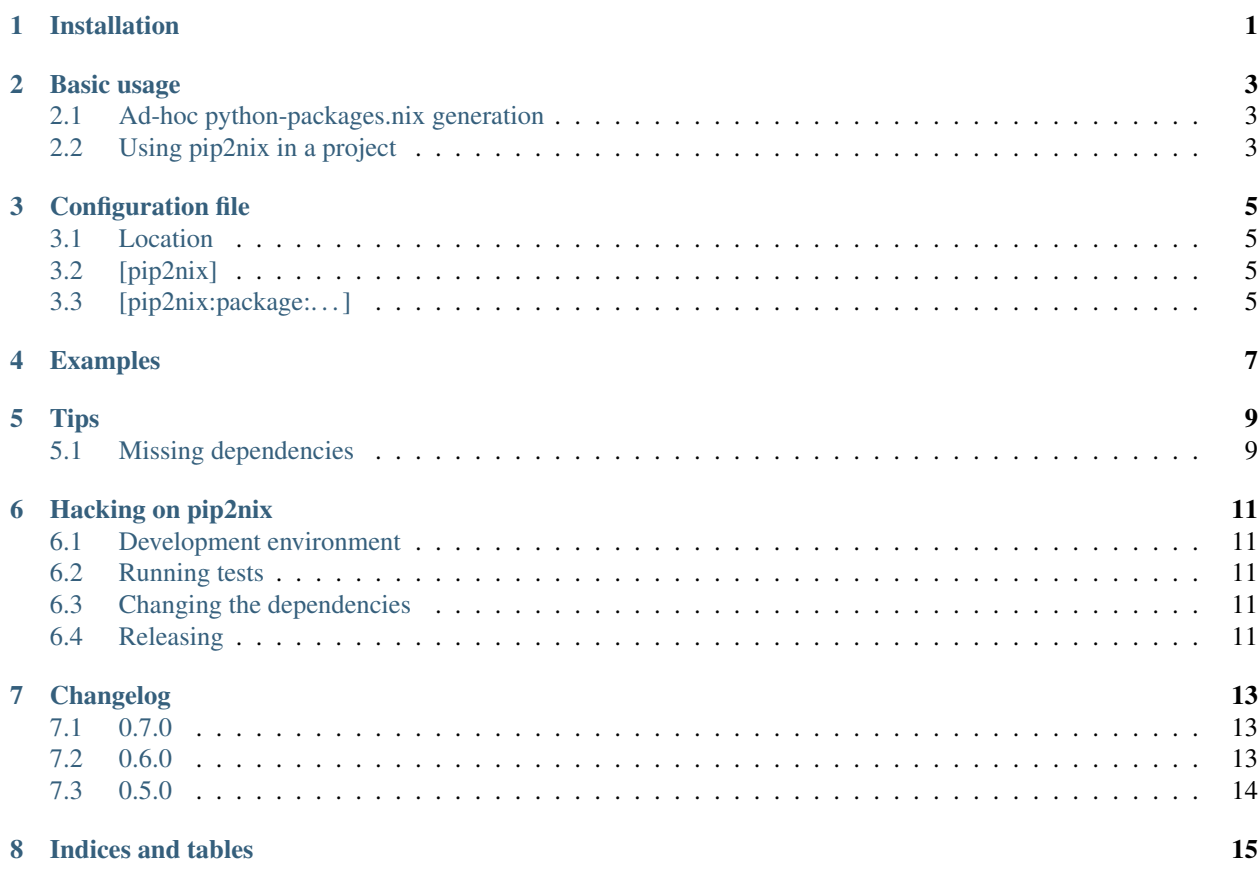

### Installation

<span id="page-4-0"></span>Using *pip2nix* directly out of the git repository can be achieved in the following way:

```
$ git clone https://github.com/johbo/pip2nix
$ nix-env -f pip2nix/release.nix -iA pip2nix.python35
```
Instead of installing into the environment, another convenient way of using it is based on *nix-shell*:

\$ nix-shell release.nix -A pip2nix.python36

Since *pip2nix* is not yet in a mature state, the usage of *nix-shell* is recommended. It does allow to investigate problems on the spot, since it is basically a development environment of *pip2nix*.

Basic usage

#### <span id="page-6-1"></span><span id="page-6-0"></span>**2.1 Ad-hoc python-packages.nix generation**

To generate python-packages.nix for a set of requirements:

\$ pip2nix generate -r requirements.txt

pip2nix generate takes the same set of package specifications pip install does. It understands -r, git links, package specifications, and  $-e$  (which is just ignored).

#### <span id="page-6-2"></span>**2.2 Using pip2nix in a project**

When packaging a project with pip2nix you'll want to make sure it's called the same way every time you bump dependencies. To do that, you can create a pip2nix.ini file:

```
[pip2nix]
requirements = -r./requirements.txt
```
This way you can just run pip2nix generate in the project's root. More about the configuration file in *[Configu](#page-8-0)[ration file](#page-8-0)*.

To actually use the generated packages file, you can create a default.nix with pip2nix scaffold. To work on a project *myProject* you'd use:

```
$ pip2nix scaffold --package myProject
$ cat > pip2nix.ini <<EOF
[pip2nix]
requirements = .
EOF
$ pip2nix generate
$ nix-shell # all the deps should be available
```
## Configuration file

#### <span id="page-8-1"></span><span id="page-8-0"></span>**3.1 Location**

pip2nix will search for a configuration file from current working directory up, until it finds either pip2nix.ini or setup.cfg that contains pip2nix-specific sections.

### <span id="page-8-2"></span>**3.2 [pip2nix]**

requirements comma-separated list of packages to process.

output default: ./python-packages.nix

Where to write the generated packages set.

### <span id="page-8-3"></span>**3.3 [pip2nix:package:. . . ]**

## Examples

<span id="page-10-0"></span>The repository <https://github.com/johbo/pip2nix-generated> contains a few examples of using *pip2nix* together with *pip-compile*.

#### Tips

#### <span id="page-12-1"></span><span id="page-12-0"></span>**5.1 Missing dependencies**

Some python packages depend on external libraries or applications to be available already when running  $pip2nix$ generate. The following example shows a typical error:

```
[nix-shell:~/wo/synapse]$ pip2nix generate -r requirements.txt -c constraints.txt
Collecting pynacl==0.3.0 (from -r requirements.txt (line 47))
 Using cached PyNaCl-0.3.0.tar.gz
 Saved /var/folders/v2/kx2sg5693tb1h84zc2hmjjgr0000gn/T/tmpNYy5RApip2nix/PyNaCl-0.3.
˓→0.tar.gz
   Complete output from command python setup.py egg_info:
   Package libffi was not found in the pkg-config search path.
   Perhaps you should add the directory containing `libffi.pc'
   to the PKG_CONFIG_PATH environment variable
    [ ... ]
   ld: library not found for -lffi
   clang-4.0: error: linker command failed with exit code 1 (use -v to see
˓→invocation)
   Traceback (most recent call last):
     File "<string>", line 1, in <module>
     File "/private/var/folders/v2/kx2sg5693tb1h84zc2hmjjgr0000gn/T/pip-build-KcVPbJ/
˓→pynacl/setup.py", line 278, in <module>
       "Programming Language :: Python :: 3.4",
     File "/nix/store/hlcj0hzxamapajgrbq3bkx1xlmfcx2f3-python2.7-setuptools-38.2.3/
˓→lib/python2.7/site-packages/setuptools-38.2.3-py2.7.egg/setuptools/__init__.py",
˓→line 128, in setup
     File "/nix/store/hlcj0hzxamapajgrbq3bkx1xlmfcx2f3-python2.7-setuptools-38.2.3/
˓→lib/python2.7/site-packages/setuptools-38.2.3-py2.7.egg/setuptools/__init__.py",
˓→line 123, in _install_setup_requires
      File "/nix/store/hlcj0hzxamapajgrbq3bkx1xlmfcx2f3-python2.7-setuptools-38.2.3/
˓→lib/python2.7/site-packages/setuptools-38.2.3-py2.7.egg/setuptools/dist.py", line
˓→455, in fetch_build_eggs
```

```
File "/nix/store/hlcj0hzxamapajgrbq3bkx1xlmfcx2f3-python2.7-setuptools-38.2.3/
˓→lib/python2.7/site-packages/setuptools-38.2.3-py2.7.egg/pkg_resources/__init__.py",
˓→line 866, in resolve
     File "/nix/store/hlcj0hzxamapajgrbq3bkx1xlmfcx2f3-python2.7-setuptools-38.2.3/
˓→lib/python2.7/site-packages/setuptools-38.2.3-py2.7.egg/pkg_resources/__init__.py",
˓→line 1146, in best_match
     File "/nix/store/hlcj0hzxamapajgrbq3bkx1xlmfcx2f3-python2.7-setuptools-38.2.3/
˓→lib/python2.7/site-packages/setuptools-38.2.3-py2.7.egg/pkg_resources/__init__.py",
˓→line 1158, in obtain
      File "/nix/store/hlcj0hzxamapajgrbq3bkx1xlmfcx2f3-python2.7-setuptools-38.2.3/
˓→lib/python2.7/site-packages/setuptools-38.2.3-py2.7.egg/setuptools/dist.py", line
˓→522, in fetch_build_egg
      File "/nix/store/hlcj0hzxamapajgrbq3bkx1xlmfcx2f3-python2.7-setuptools-38.2.3/
˓→lib/python2.7/site-packages/setuptools-38.2.3-py2.7.egg/setuptools/command/easy_
˓→install.py", line 673, in easy_install
      File "/nix/store/hlcj0hzxamapajgrbq3bkx1xlmfcx2f3-python2.7-setuptools-38.2.3/
˓→lib/python2.7/site-packages/setuptools-38.2.3-py2.7.egg/setuptools/command/easy_
˓→install.py", line 699, in install_item
      File "/nix/store/hlcj0hzxamapajgrbq3bkx1xlmfcx2f3-python2.7-setuptools-38.2.3/
˓→lib/python2.7/site-packages/setuptools-38.2.3-py2.7.egg/setuptools/command/easy_
˓→install.py", line 882, in install_eggs
      File "/nix/store/hlcj0hzxamapajgrbq3bkx1xlmfcx2f3-python2.7-setuptools-38.2.3/
˓→lib/python2.7/site-packages/setuptools-38.2.3-py2.7.egg/setuptools/command/easy_
˓→install.py", line 1150, in build_and_install
      File "/nix/store/hlcj0hzxamapajgrbq3bkx1xlmfcx2f3-python2.7-setuptools-38.2.3/
˓→lib/python2.7/site-packages/setuptools-38.2.3-py2.7.egg/setuptools/command/easy_
˓→install.py", line 1138, in run_setup
   distutils.errors.DistutilsError: Setup script exited with error: command 'clang'
˓→failed with exit status 1
    ----------------------------------------
Command "python setup.py egg_info" failed with error code 1 in /private/var/folders/
˓→v2/kx2sg5693tb1h84zc2hmjjgr0000gn/T/pip-build-KcVPbJ/pynacl/
```
This happens because *pip2nix* depends on the following call to find out about some meta information of the package:

python setup.py egg\_info

Running the command inside of another invocation of *nix-shell* can usually mitigate the trouble. As a one-shot command it looks as follows:

```
nix-shell -p python27Packages.cffi \
       --command 'pip2nix generate -r requirements.txt -c constraints.txt'
```
Entering the sub shell needs a tweak to the environment variable *PATH* at the moment. The next example shows how to run this in two steps:

```
[nix-shell:~/wo/synapse]$ PATH=/bin:$PATH nix-shell -p python27Packages.cffi
[nix-shell:~/wo/synapse]$ pip2nix generate -r requirements.txt -c constraints.txt
```
#### Hacking on pip2nix

## <span id="page-14-1"></span><span id="page-14-0"></span>**6.1 Development environment**

Just running nix-shell when in the repository should drop you into a shell with python2.7 and pip2nix wrapper in \$PATH. To use a different python, pass --argstr pythonPackages python35Packages to nix-shell.

#### <span id="page-14-2"></span>**6.2 Running tests**

To run tests while in the development environment run py.test. It will search for all tests under current directory.

To test all supported platforms, run nix-build ./release.nix - this is actually what CI does.

#### <span id="page-14-3"></span>**6.3 Changing the dependencies**

When changing setup.py you should also run pip2nix to regenerate python-packages.nix. I you don't have a working copy around, run ./bootstrap.sh from top level directory. The script will install pip2nix with pip into a virtualenv, and use that to generate python-packages.nix.

#### <span id="page-14-4"></span>**6.4 Releasing**

```
nix-shell ./release-shell.nix
bumpversion dev
rm -rf pip2nix.egg-info/ dist/
nix-shell --pure --run 'python ./setup.py sdist'
twine upload dist/*
bumpversion --no-tag minor
```
### Changelog

#### <span id="page-16-1"></span><span id="page-16-0"></span>**7.1 0.7.0**

- Update template for the file *default.nix* to also ignore the *.hg* folder. This is useful for Mercurial based projects. Thanks to Marcin Kuzminzki.
- Fix to quote package and dependency names and improve the readability of the generated output.
- Thanks to Asko Soukka.
- Adjust *release.nix* for better Hydra integration.

Thanks to Martin Bornhold.

- Mark tests as xfail to avoid trouble when building on NixOS itself. Details can be found here [https://github.com/](https://github.com/johbo/pip2nix/issues/35) [johbo/pip2nix/issues/35.](https://github.com/johbo/pip2nix/issues/35)
- Use *python36Packages* by default inside of *default.nix*. I noticed that I was specifying it nearly always when working on *pip2nix*. Via *release.nix* we still have all Python versions easily available.
- Fix the attribute name of ZPL licenses, so that it matches the attribute names from [Nixpkgs.](https://nixos.org/nixpkgs)
- Add an example about *setuptools* into the generated layer with manual overrides. This is a useful entry when running into issues around an infinite recursion.
- Update docs with a hint how to run inside of *nix-shell*.
- Update docs with a pointer to examples in *pip2nix-generated*.
- Add section "Tips" to the documentation.

### <span id="page-16-2"></span>**7.2 0.6.0**

• Change the file *python-packages.nix* into a function.

To adjust import it like the following:

```
pythonPackagesGenerated = import ./python-packages.nix {
 inherit pkgs;
  inherit (pkgs) fetchurl fetchgit;
};
```
- Add new attribute *pip2nix.python36* into the file *release.nix*.
- Adjust the template for the file *default.nix* to be compatible with the new python packages which are based on the fix point combinator. See <https://github.com/NixOS/nixpkgs/pull/20893> for more details.

### <span id="page-17-0"></span>**7.3 0.5.0**

- Fixes for git URL support, parsing the output of *nix-prefetch-git* as JSON.
- Use *nix-prefetch-url* to fetch dependencies and get their *sha256* hash.
- Allow version 9 of pip itself for better compatibility with recent nixpkgs versions.
- Update *python-packages.nix* and *release-python-packages.nix*. This should also avoid the warnings due to using *md5* as a hash type.

Indices and tables

- <span id="page-18-0"></span>• genindex
- modindex
- search